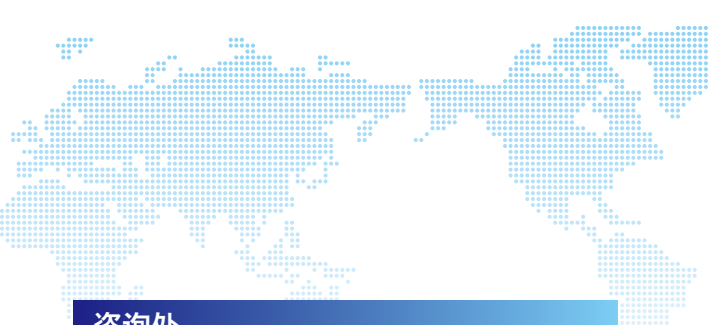

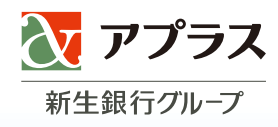

## 咨询处

## ■关于 GAICA卡的功能及使用方法

[GAICA客户服务台]

 $\mathbf{03\text{-}6743\text{-}2798} \; (\tiny \text{fraglisp} \atop \text{Tagalog} \; \text{R} \rightarrow \; \text{total 15 languages})$ 受理时间 9:30~17:30(周日、节日休息) ※收费

[从国外拨打时的联系电话]

+81-3-6743-2798 受理时间 9:30~17:30(周日、节日休息) ※日本时间 ※收费

#### ■ 丢失和被盗时的联系电话

**[**GAICA客户服务台**]**

03-6757-3656 受理时间 24小时全年不休息

※从国外使用时,请拨打第20页的电话号码。 ※无法使用World Free Phone时,请拨打下面的电话。 +81-3-6757-3656(收费)

https://www.gaica.jp ■GAICA 网站

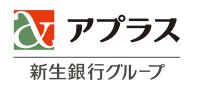

# GAICA GAICA MEMBER'S MEMBER'S GUIDE GUIDE

GAICA 使用指南

## 利用GAICA, 使您的国外旅游、商务、留学 更加便利高效。

#### 衷心感谢您成为GAICA会员。

W

GAICA是一种预付卡,可在全世界200多个国家和地区 使用预先充值的金额。

可从国外约260万台有"Visa"和"Plus"标志的ATM 提取当地货币,并且能在国内外的Visa加盟店刷卡购物。

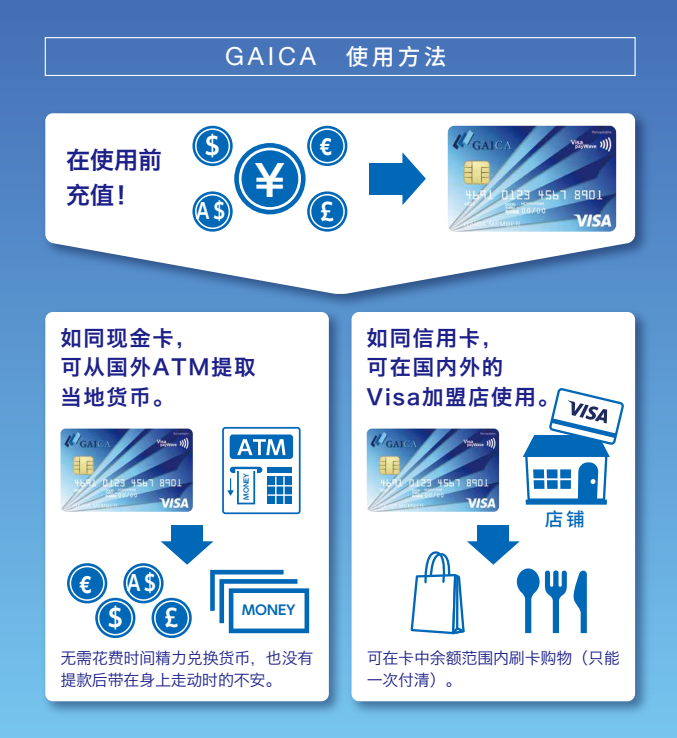

## 不能使用未激活的GAICA卡。

(请参照P4)

# CONTENT

#### 收到GAICA卡后

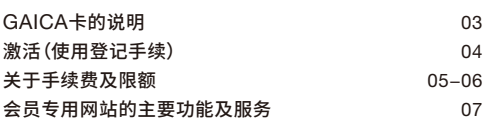

#### 使 用GAICA卡之前

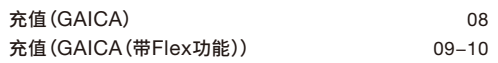

#### GAICA卡的使用方法

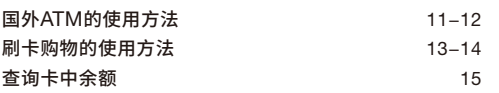

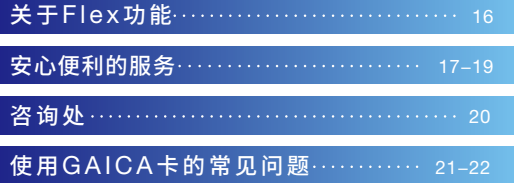

#### 登记用户ID

会员专用网站(办理手续用网站) 23

#### 收到GAICA卡后

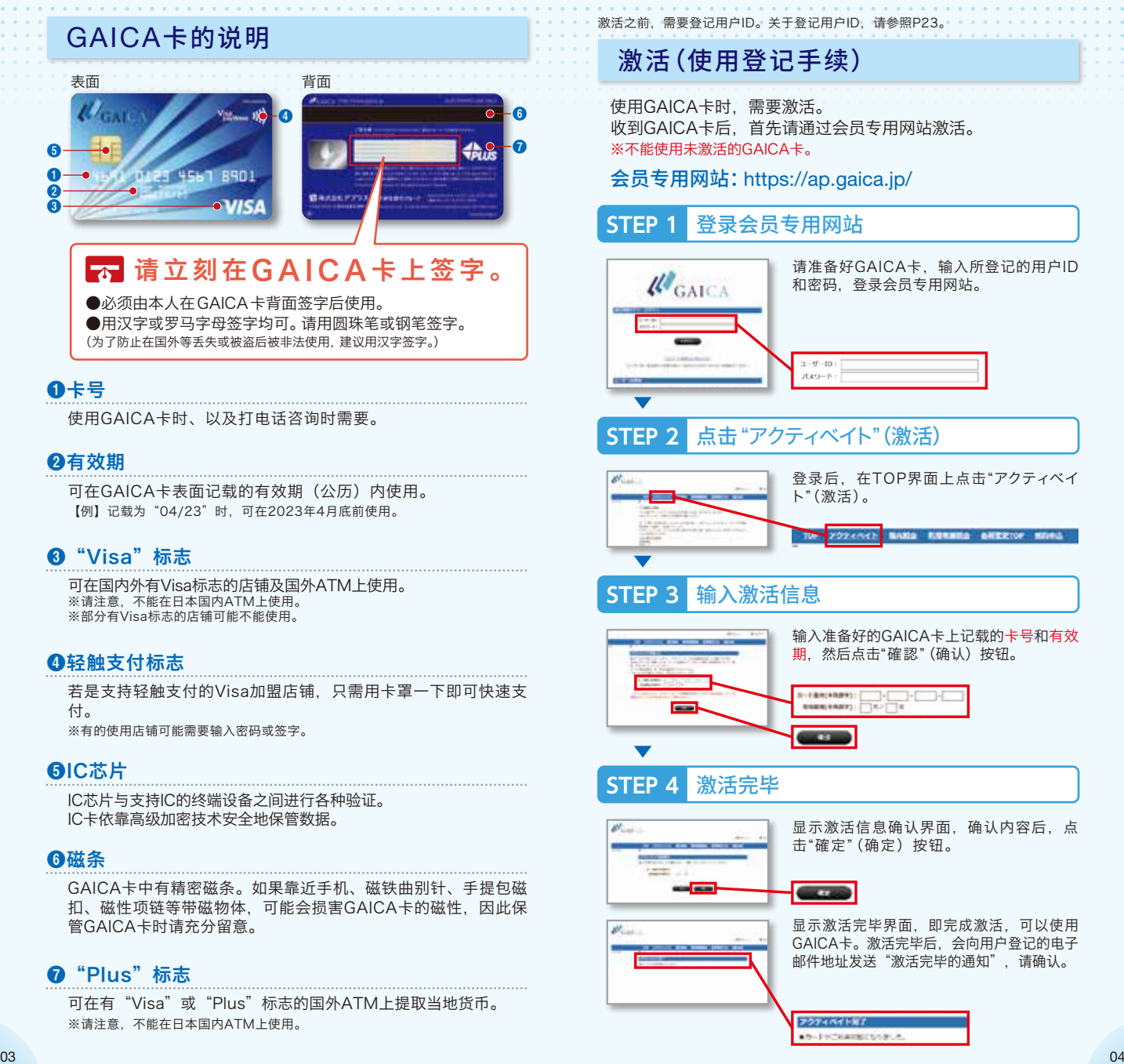

## 关于手续费及限额

## 关于手续费(GAICA)

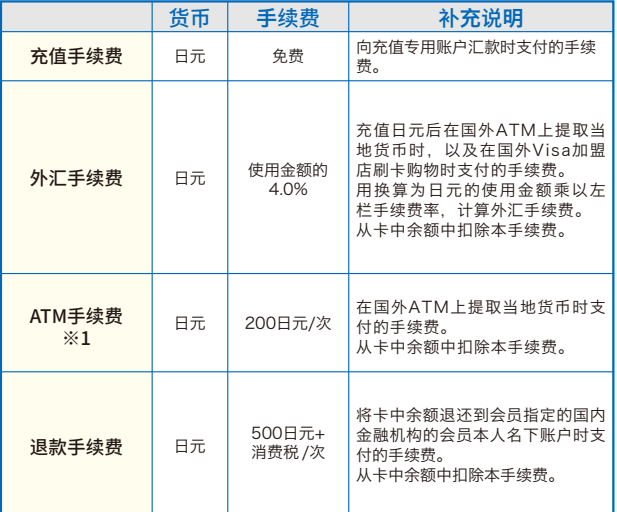

## 关于手续费(GAICA(带Flex功能))

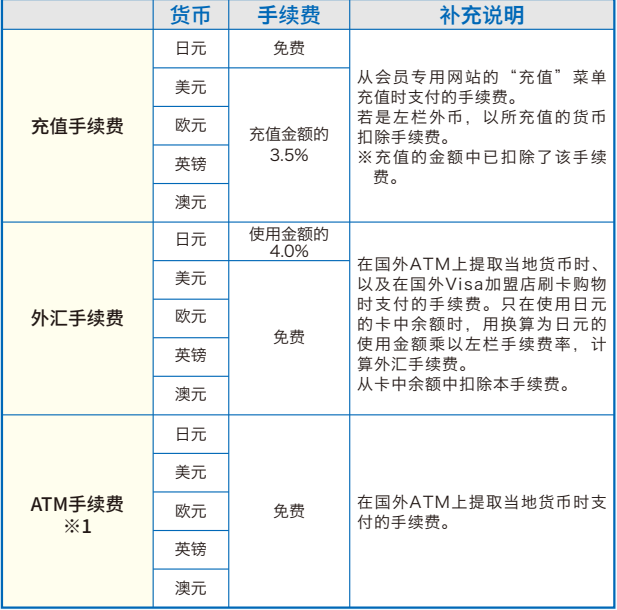

#### 关于手续费(GAICA(带Flex功能))

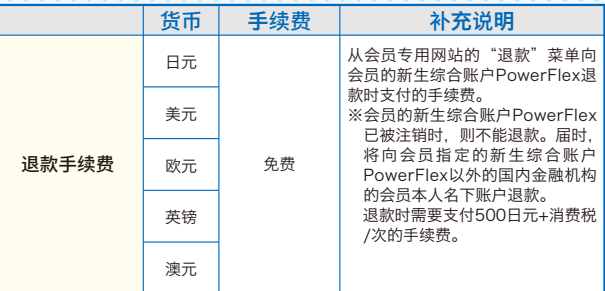

※1:除了在国外ATM上提取当地货币时扣除的ATM手续费之外,ATM设置金融机构 可能会收取手续费。

 (以下简称为"交易手续费/使用手续费")。交易手续费/使用手续费因ATM设置金 融机构而异。

## 关于使用限额

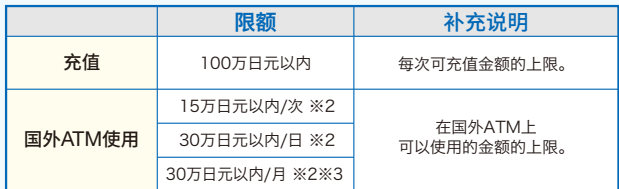

#### 《注意》致希望在国外ATM使用的用户

·领取GAICA卡后,需要通过会员专用网站办理申请使用的手续。 ·办完手续后,需要变更国外ATM使用限额(初始设置值为0日

元)。

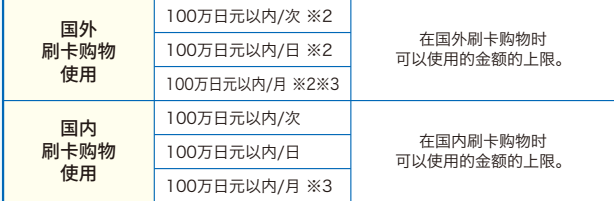

※2:换算为日元的等值金额。

※3:1个月为日本标准时间的每月1日(0:00:00)至末日(23:59:59)。

## 关于卡中余额限额

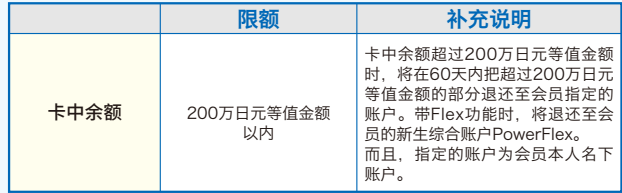

## 会员专用网站的主要功能及服务

#### 通过会员专用网站确认

可以通过会员专用网站,确认卡中余额、使用明细等,以及 变更各种登记信息。 请输入申请时登记的用户ID和密码,登录会员专用网站。 会员专用网站 :https://ap.gaica.jp/

#### 查询使用内容

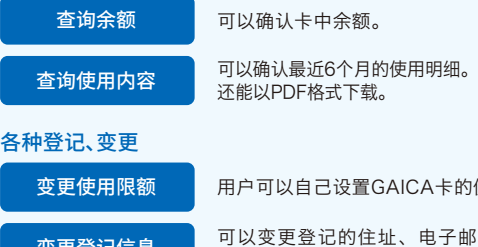

卡的使用限额。

子邮件地址、预定 变**更登记信息** 马茨文文立记的任独、马马<br> 前往的国家等各种登记信息。

变更用户ID、 密码

可以变更用于登录会员专用网站的用户ID和密 码。

#### 停止使用、解除

用户可以自己将GAICA卡的状态切换为"停止 停止使用、解除 周<sup>円円以目已終</sup><br> 使用、解除"。

发送电子邮件通知

每次在国外ATM上使用时、以及在国内外的Visa加盟店刷卡购 物时,都会向用户登记的电子邮件地址发送通知。

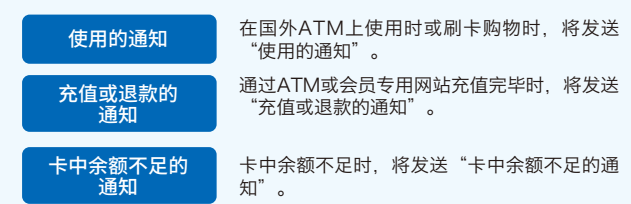

※根据使用情况,还可能会发送上述邮件以外的电子邮件通知。敬请谅解。

## 充值(GAICA)

从国外ATM提取当地货币、以及在国内外Visa加盟店刷卡购物 时,需要事先给GAICA充值。※不能使用未激活的GAICA卡。

#### <充值金额反映时间>

将在日本标准时间的平日上午10点左右、下午1点左右、下午4点 左右反映。

- ※在日本标准时间的平日下午3时以后或周六、周日、节日汇款时,将在 下个营业日的上午10点左右反映。
- ※元旦前后的12月30日至1月4日期间中的汇款,将在1月5日以后的平 日上午10点左右反映。

#### <充值适用货币>

仅限日元

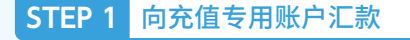

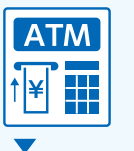

※在国内金融机构汇款的相关手续费由会员承担。 通过网上银行、国内ATM汇款,反映到卡中余额中。

#### 充值完毕 **STEP 2**

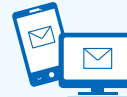

反映到卡中余额中后,会给用户登记的电子邮件地 址发送"充值或退款的通知",请登录会员专用网 站后, 确认卡中余额。

#### ■收款人的确认方法

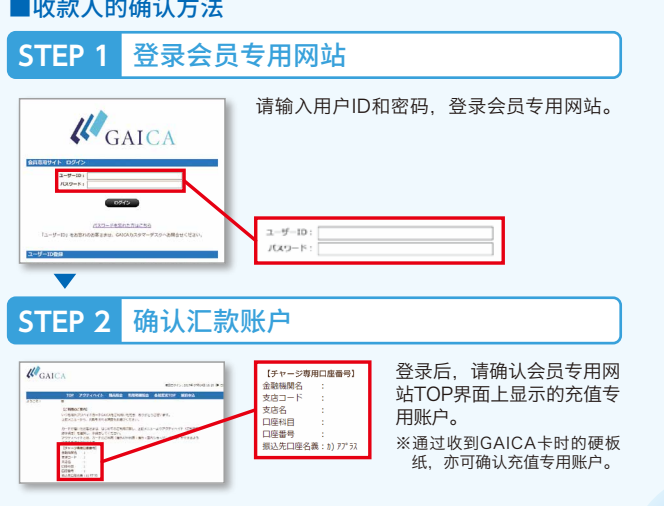

## 充值(GAICA(带Flex功能))

从国外ATM提取当地货币、以及在国内外Visa加盟店刷卡购物 时,需要事先给GAICA(带Flex功能)充值。 ※不能使用未激活的GAICA卡。

#### <充值金额反映时间>

立即反映。 ※新生银行系统维护时间除外。

#### <充值适用货币>

可以分别充值五种货币,即日元、美元、欧元、英镑、澳元。

#### 充值时的注意事项

- ·充值金额及充值手续费将从新生综合账户PowerFlex中扣除。
- ·充值外币时,需要支付充值手续费。
- ·充值日元时,无需支付充值手续费。

#### 充值外币时的注意事项

- ·所充值的外币只能在各自的货币圏使用。 (美元:美元货币圏,欧元:欧元货币圏,英镑:英镑货币圏,澳元: 澳元货币圏)
- ·在相应的货币圏使用所充值的外币时,从ATM提取的金额与扣除的 手续费的合计额(以下简称为使用额合计),如果在相应外币的卡中 余额以内,则优先从外币的卡中余额中扣除,如果使用额合计超过相 应外币的卡中余额,则从日元的卡中余额中扣除。

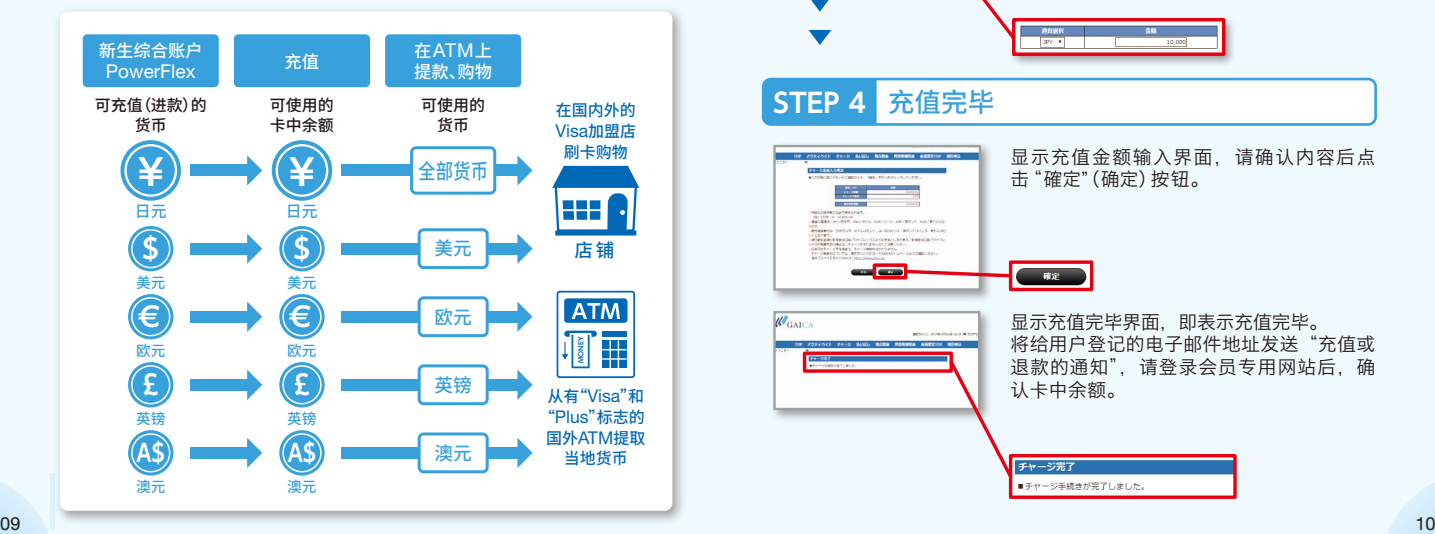

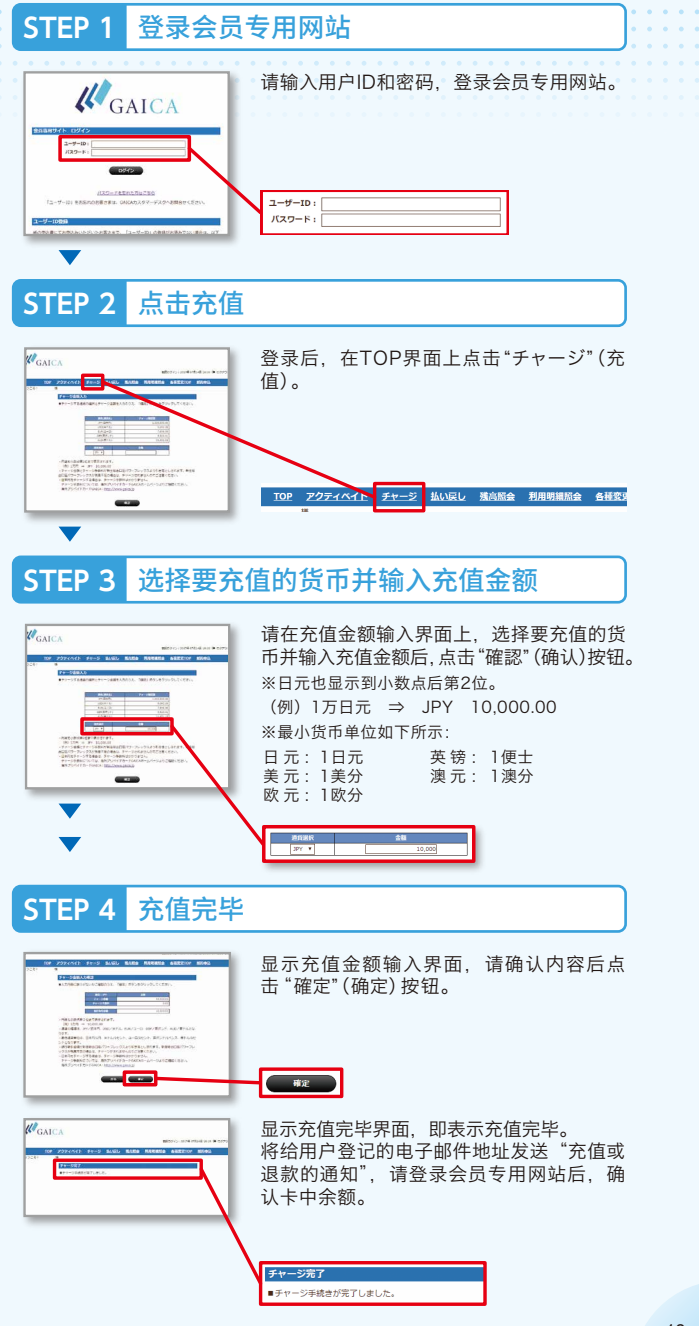

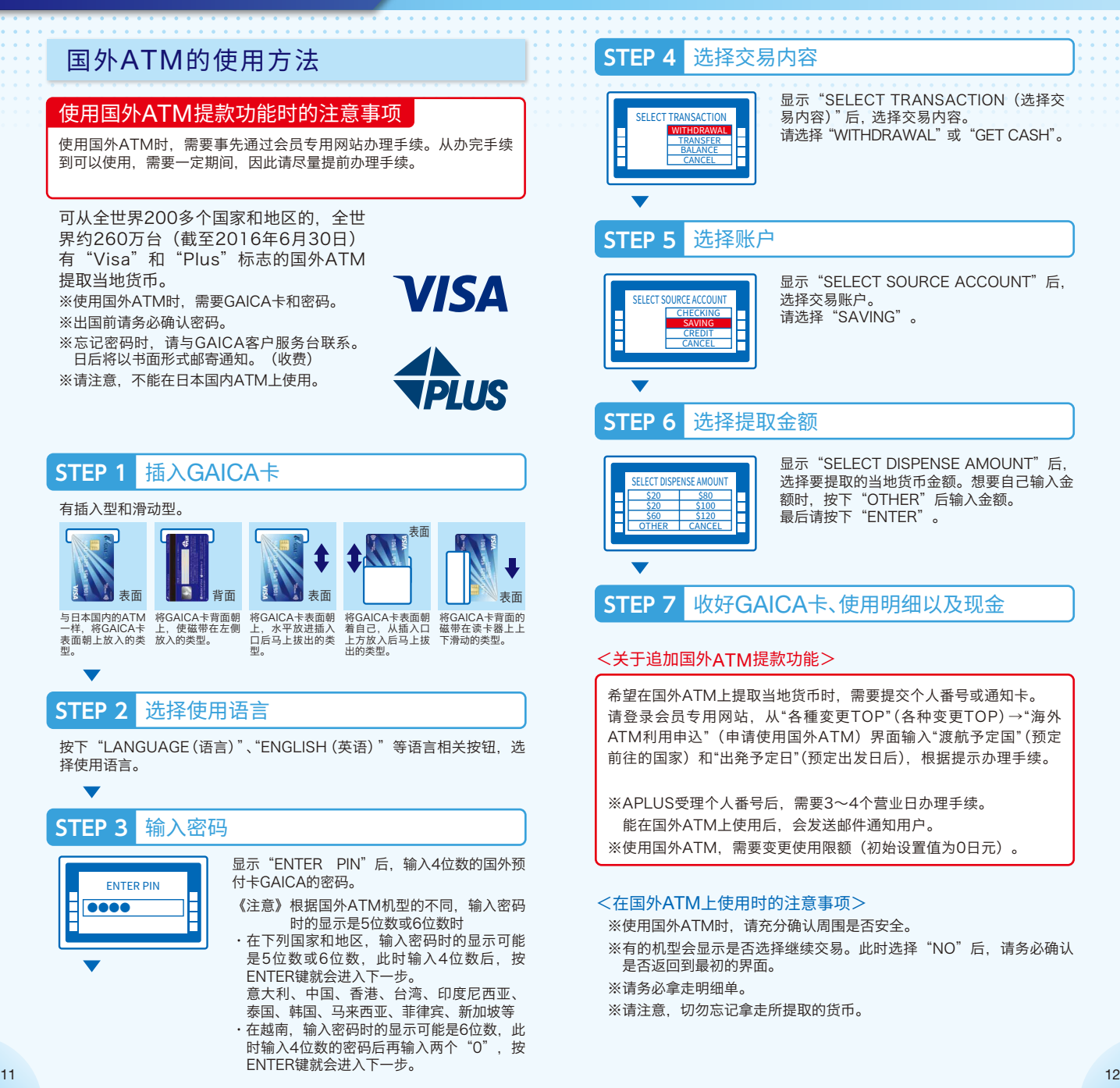

#### **STEP 4** 刷卡购物的使用方法 在国内外的Visa加盟店,可在卡中余额范围内刷卡购物。  $\mathcal{U}_{\text{catt}}$ 充值日元后在国外使用时,需要支付外汇手 续费。充值外币后在相应的货币圏使用时, 无需支付外汇手续费。(仅限GAICA(带Flex 功能)) **VISA** DIANTS<br>DINYSOCHA GEORG<br>ASSIMUSIVES,<br>MSSIMUSIVES, 在日本使用时,只能使用日元的卡中余额。 而且,无需支付外汇手续费。 <刷卡购物时的注意事项>

出示GAICA卡 **STEP 1**

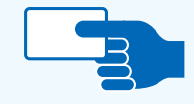

支付时,请出示GAICA卡。 被问到付款次数时,请回答"一次"。 ※只能一次付清。

## <mark>STEP 2</mark> 用GAICA卡付款

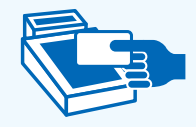

#### ❶罩在读卡器上时(轻触支付时)

将卡面罩在读卡器上。 ※有的加盟店可能要求输入密码或签字。 ※签字时,请填写GAICA卡背面的亲笔签名。

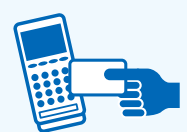

#### ❷将GAICA卡插入读卡器时

请插入GAICA卡,并输入密码。 输入密码后,请拔出GAICA卡。

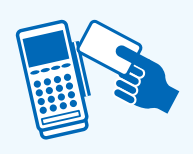

请在刷卡后输入密码,或者在收据上签字。 ※签字时,请填写GAICA卡背面的亲笔签名。

**<sup>3</sup>让GAICA卡在读卡器上滑过(刷卡)时** 

#### 接受收据的存根 **STEP 3**

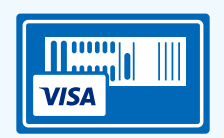

 $\overline{\phantom{0}}$ 

请妥善保管收据的用户存根。 ※有的GAICA卡加盟店不开具收据。

## 通过会员专用网站确认使用明细

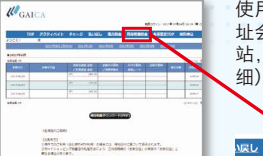

使用后1小时以内,用户登记的电子邮件地 址会收到"使用的通知",请登录会员专用网 站,然后通过"利用明細照会"(查询使用明 细)确认金额等。

各種変更TOP 解約申込

- ※请注意,不能在下列加盟店、店铺使用。
- ·月额及持续性契约的使用费
	- (例)公用事业费(电力、煤气、自来水)/电话费/通信费(互联网提供商费 用、卫星播放及CATV收视费)/报纸订阅费(包括电子版)/保险费/通 信教育学费/其他各种月会费等

残高照会 利用明細照会

- ·加油站
- ·高速公路通行费(人工收费站)
- ·机内销售、船内销售
- ·在酒店以及租赁汽车时以押金(付款保证)为目的使用(可用于结算酒店和租 赁汽车的费用)
- ·各种预付卡、电子货币、充值金额的支付
- ※为了防备GAICA卡被盗、丢失、线路故障等情况,也请一并准备现金、信用卡 等其他支付方式。
- ※根据国外的刷卡购物加盟店的处理方法,除使用日的扣除外,对于因汇率差异 等而产生的差额部分,也许会日后扣除。
- ※刷卡购物加盟店计提销售额延迟时,或者在使用GAICA卡后发生取消、退货、 变更金额时,反映卡中余额所需的时间也许较长。

## 查询卡中余额

使用GAICA卡之前,请务必确认卡中余额。

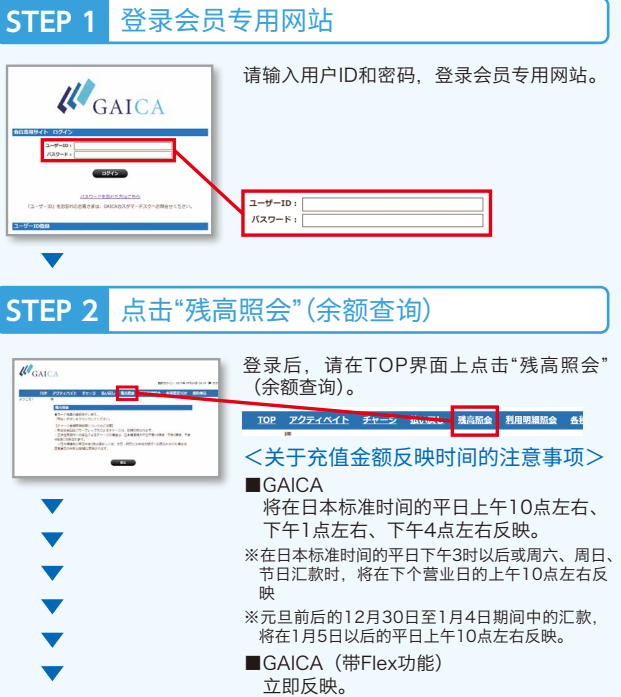

※新生银行系统维护时间除外。

#### 卡中余额的确认 **STEP 3**

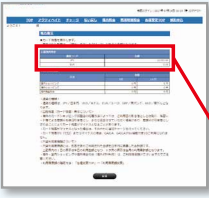

在余额查询界面上点击 "照会"(查询)按钮, 即可确认卡中余额。 ※所显示的余额是用户点击查询按钮时的金额。

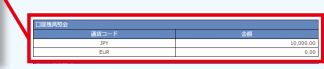

#### <关于卡中余额的注意事项>

GAICA卡的使用内容与卡中余额可能会产生偏差。

※根据国外的刷卡购物加盟店的处理方法,除使用日的扣除外,对于因汇率差异 等而产生的差额部分,也许会日后扣除,因此卡中余额可能为负数。卡中余额 为负数时,请迅速追加充值。

※卡中余额为0(零)或负数时,无法使用GAICA卡。

## 关于Flex功能

如果持有本人名下的新生综合账户PowerFlex,则可给GAICA 追加更为便利的Flex功能。

- ※追加Flex功能的条件是持有本人名下的新生综合账户PowerFlex,并已登记使用新 生PowerDirect。
- ※不能在申请追加Flex功能的同时,开立新生综合账户PowerFlex。

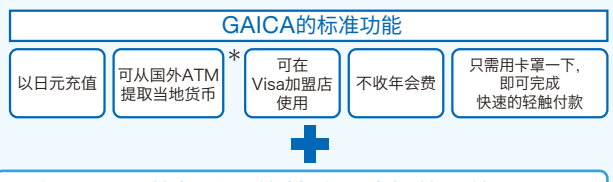

可在GAICA的标准功能基础上追加的功能

◎给用户持有的GAICA卡追加Flex功能,因此用户可以继续使用 GAICA卡。

#### **③ <sup>③</sup>** 以外币充值 **£ A\$ €**

24h

**ATM** 

Æ

**MONEY**

## 新生综合账户PowerFlex的外币活期存款中,可以

从美元、欧元、英镑、澳元这四种货币的外币活期 存款直接充值。

#### 可以24小时随时充值或退款

只要有互联网环境,即可通过会员专用网站24小时 随时充值或退款。

※新生银行系统维护时除外。

#### ATM手续费免费

不收国外ATM的提款手续费。

※ATM设置金融机构可能会另外收取手续费。

《注意》GAICA(带Flex功能)会员,其国外ATM使 用限额的初始设置值为0日元。使用时,需要 通过会员专用网站事先办理手续。

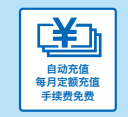

## 自动充值

卡中余额低于预先指定的金额时,将自动充值。

毎月定额充值

在用户的毎月指定日期充值。

#### \*<关于追加国外ATM提款功能>

希望在国外ATM上提取当地货币时,需要提交个人番号或通知卡。 请登录会员专用网站,从"各種変更TOP"(各种变更TOP)→"海外 ATM利用申込"(申请使用国外ATM)界面输入"渡航予定国"(预定 前往的国家)和"出発予定日"(预定出发日后),根据提示办理手续。

※APLUS受理个人番号后,需要3~4个营业日办理手续。能在国外ATM上使 用后,会发送邮件通知用户。

15 16 ※办完手续后,用户的GAICA即可在国外ATM上提取当地货币。

## 机场快递服务

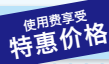

空手前往机场,空手从机场回家。这是可以上门取走沉重的行 李,在机场交付的服务。回家时,可从到达的机场将行李送到 用户家里。

#### ●经办机场

成田国际机场/羽田机场(国际线航站楼)/ 关西国际机场/中部国际机场

出发时,需要事先申请。

#### 申请

JAL ABC 0120-919-120

受理时间/9:00~18:00 周六、周日、节日9:00~17:00 ※请将会员优惠代码告知接线员。

 $\Box$  https://www.site.jalabc.com/agency/5239/takuhai/

〈会员优惠代码〉 5239

#### [当天受理(回家时)]

请前往各机场的JAL ABC服务台,并出示GAICA。

服务提供:株式会社JAL ABC

## 出租手机、WiFi路由器、 出租POCKETALK

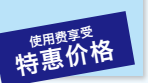

能在国外使用的手机的出租服务。使用适合世界各国的线路, 确保良好的通话质量。

#### ●经办机场

成田国际机场/羽田机场(国际线航站楼)/ 关西国际机场

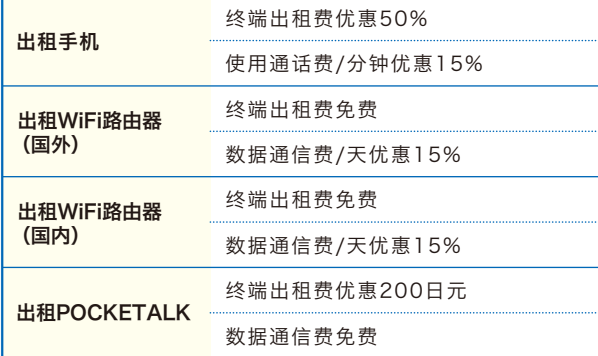

#### JAL ABC 0120-086-072

受理时间/9:00~18:00 周六、周日、节日9:00~17:00 ※请将会员优惠代码告知接线员。 出租手机、WiFi路由器

https://www.site.jalabc.com/agency/7690/mobile/ 出租POCKETALK

 $\Box$  https://www.mobile.jobile.jalabc.com/gaica\_pt/ 〈会员优惠代码〉 7690

#### [当天领取]

预约

请向JAL ABC服务台出示预约确认表。 ※根据服务台的库存,有时可能无法出租。

服务提供:株式会社JAL ABC

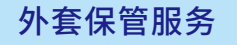

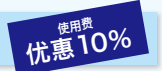

出发时在机场寄存不需要在前往国家使用的外套。只需出示 GAICA即可享受优惠价。

#### ●经办机场

成田国际机场/羽田机场(国际线航站楼)/ 中部国际机场/关西国际机场

#### ●使用方法

[当天受理]

请前往各机场的JAL ABC服务台,并出示GAICA。

服务提供:株式会社JAL ABC

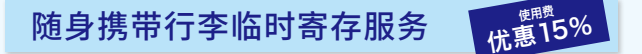

带到机场的行李、到达时的行李等,可以临时寄存。机场内 的寄存柜全满时,或在机场内有富裕时间等时,可以使用本 服务。

#### ●经办机场

成田国际机场/羽田机场国际线航站楼(※仅限出发楼层)/ 中部国际机场/关西国际机场

#### ●使用方法

[当天受理]

请前往各机场的JAL ABC服务台,并出示GAICA。

服务提供:株式会社JAL ABC

※"POCKETALK"是SOURCENEXT株式会社的注册商标或商标。

## 为了让用户能在前往的国家度过舒适的 时光,在各国的APLUS国际服务台提供 丰富多彩的服务。

## 遍及全球的服务

为了让用户能在前往的国家度过舒适的时光,在各国的服务台提 供丰富多彩的服务。这是持有GAICA的用户都能使用的服务。

#### <服务内容示例>

提供当地信息的服务

●餐馆的介绍、指南 ●ATM设置场所和使用方法的指南等

#### 各种预约、安排服务

●自选旅游的预约 ●租赁汽车和包租汽车的预约等

#### 应急服务

●护照丢失和被盗时的手续指南

●遇到事故、麻烦时的各种建议等

#### 咨询、申请

#### ●旅游前

APLUS东京服务台  **0120-668-422** 受理时间/10:00~17:00(周日、节日、12/29~1/4休息)

●旅游中 ※可在国外的下列20个服务台使用。

#### ●欧洲

伦敦 | 巴黎 | 罗马 | 法兰克福 | 维也纳 |马德里

#### ●美国、加拿大

纽约 | 洛杉矶 | 旧金山 | 拉斯维加斯 |温哥华 | 多伦多 | 火奴鲁鲁

#### ●亚洲、大洋洲

香港 | 曼谷 | 新加坡 | 台北 | 上海 | 首尔 |悉尼

※在国外服务台使用时需要卡号。 ※有的服务需要支付实际费用和手续费。 ※根据内容,有的服务台可能无法提供服务。

#### 应急服务

在国外发生GAICA卡的丢失和被盗、以及护照和T/C的丢失和被盗时的手续指南, 介绍遇到事故和麻烦时与相关机构联系所需的电话号码。

#### 东京紧急应急热线

#### APLUS东京紧急服务台 +81-3-3865-4751

※上述当地服务台也提供应急服务。 ※各国服务台的营业时间以外,请与APLUS东京紧急服务台联系。

#### 详情

#### http://www.aplus.co.jp/creditcard/service/travel/world.html

服务提供/株式会社JTB GLOBAL ASSISTANCE

#### 咨询处

## 关于GAICA卡的功能和使用方法等的咨询处

#### <GAICA客户服务台>

从日本国内拨打

03-6757-3655 受理时间: 9:30~17:30 (周日、节日休息) ※收费。

从国外拨打

+81-3-6757-3655 受理时间: 9:30~17:30 (周日、节日休息) ※日本时间 ※收费。

## GAICA卡丢失和被盗时的联系电话

#### <GAICA客户服务台>

从日本国内拨打

### 03-6757-3656 (24小时全年不休息)

从国外拨打

从下列国家和地区拨打时,可以使用免费通话的World Free Phone。

#### World Free Phone电话号码

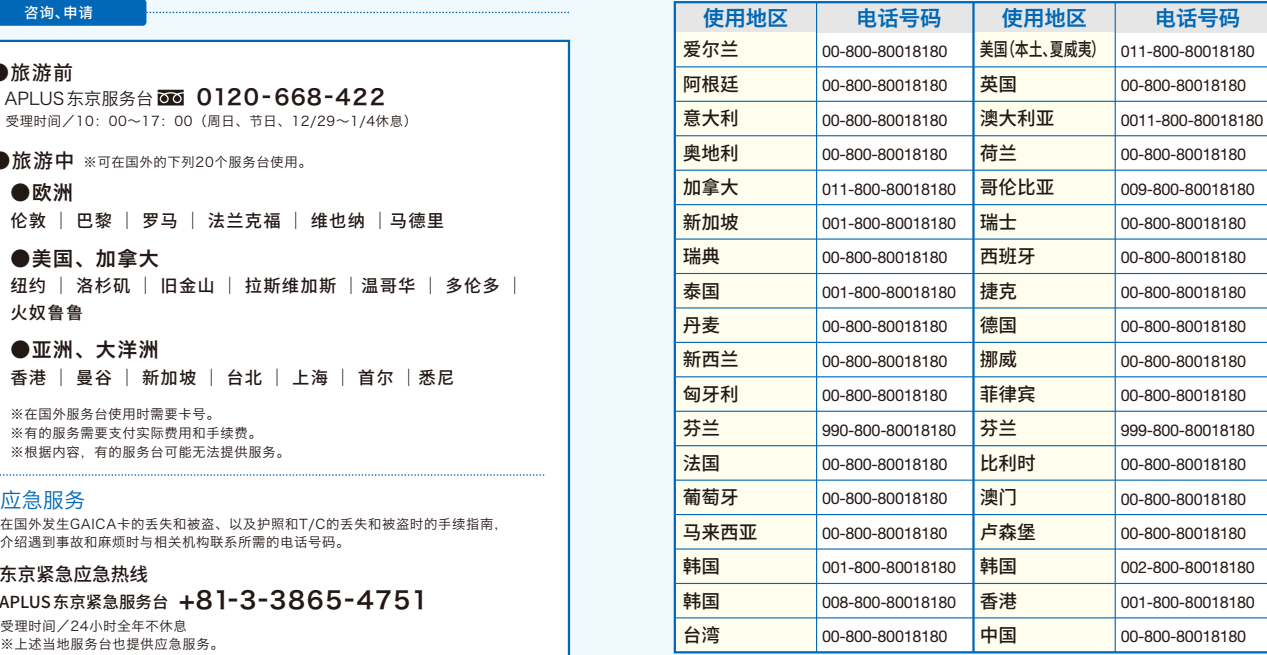

从上述国家和地区以外拨打时,或者上述World Free Phone打不通时,请拨打下列 电话号码。(收费)

#### **+81-3-6757-3656** (24小时全年不休息)

※有的国家和地域,可能无法通过公共电话、酒店客房电话、手机使用本服务。 ※World Free Phone号码可能不经事先通知发生变更。

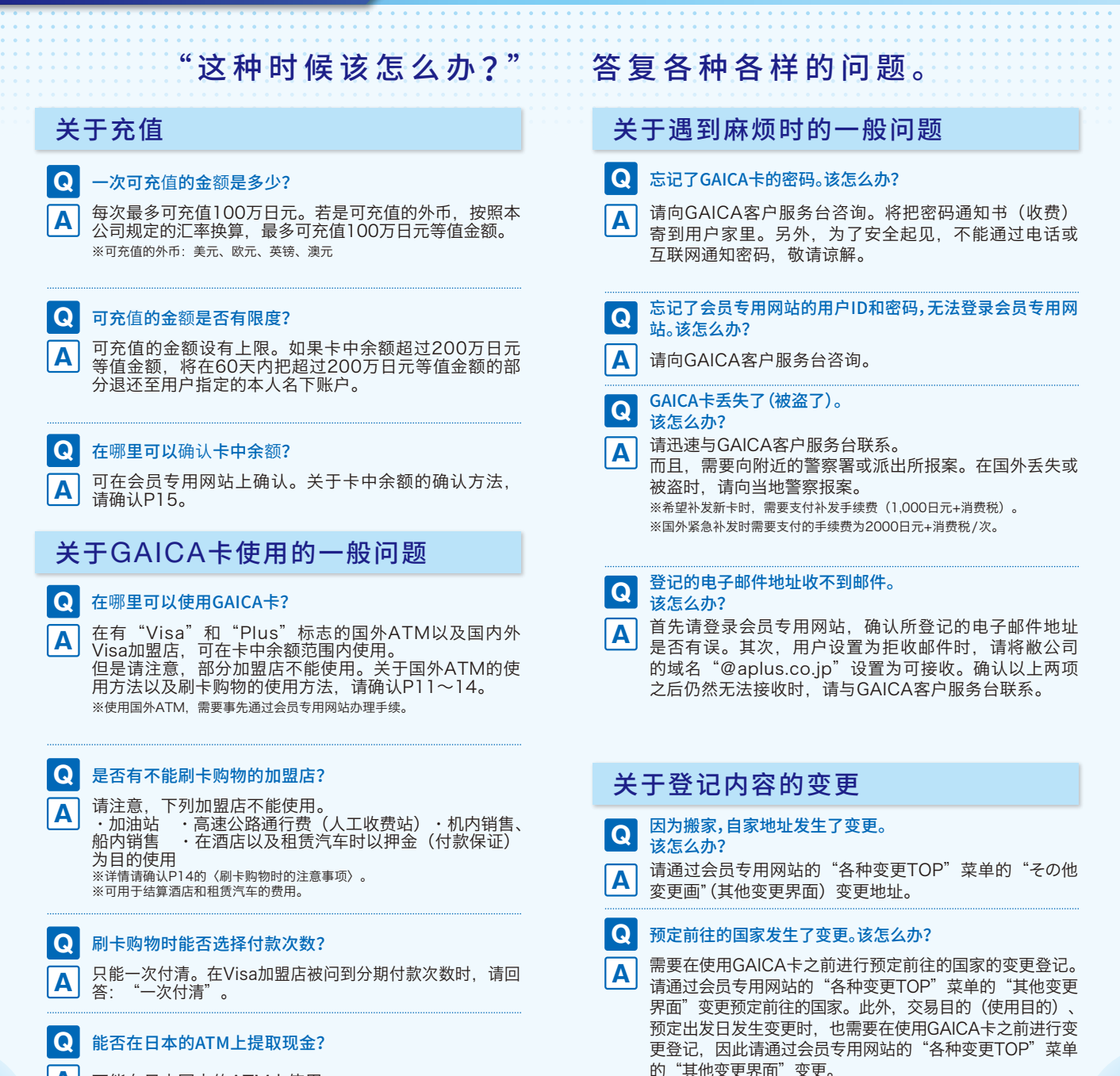

21 22 **A** 不能在日本国内的ATM上使用。

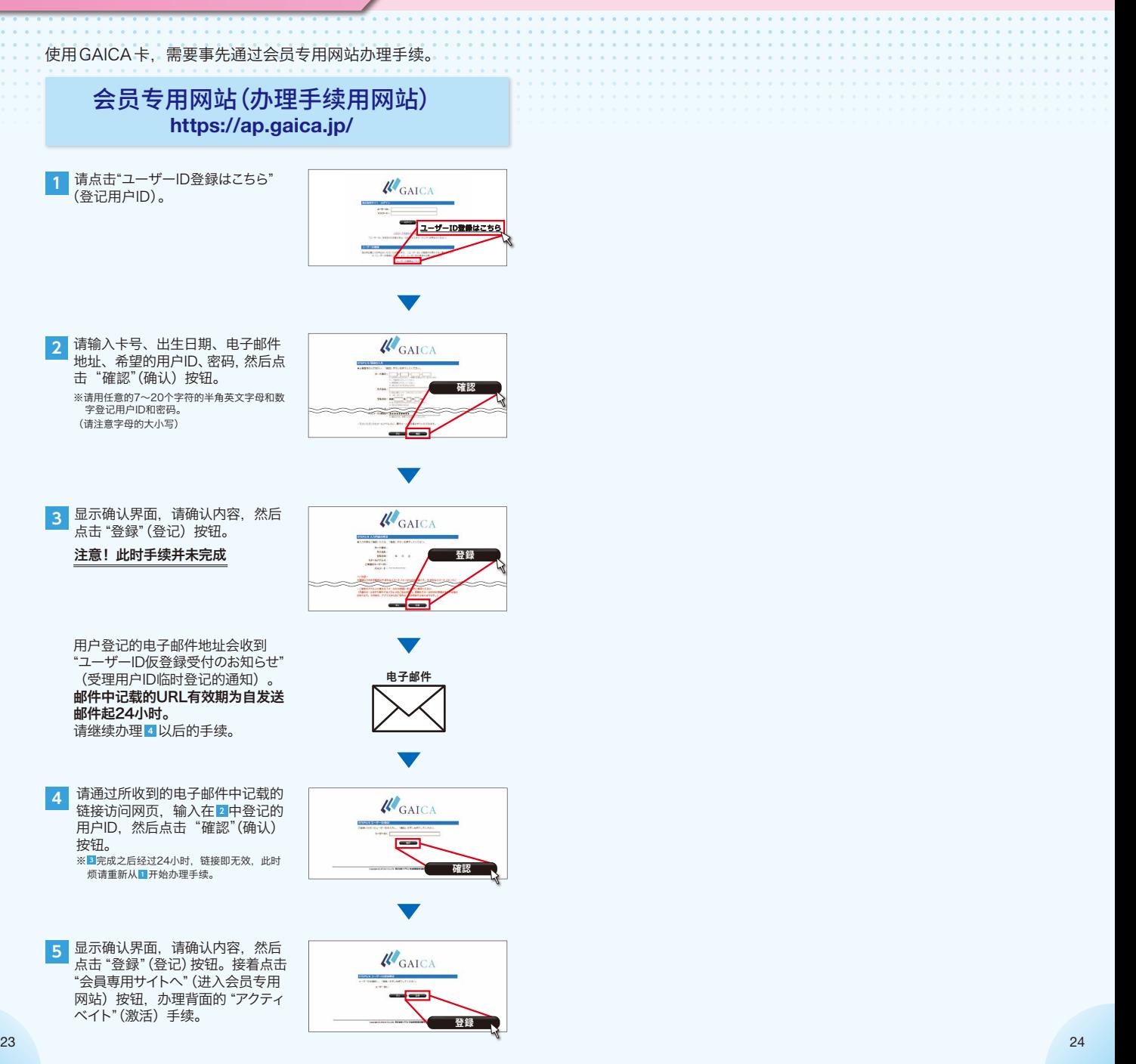